## **Wie setze ich mein Passwort zurück, wenn ich es vergessen habe?!**

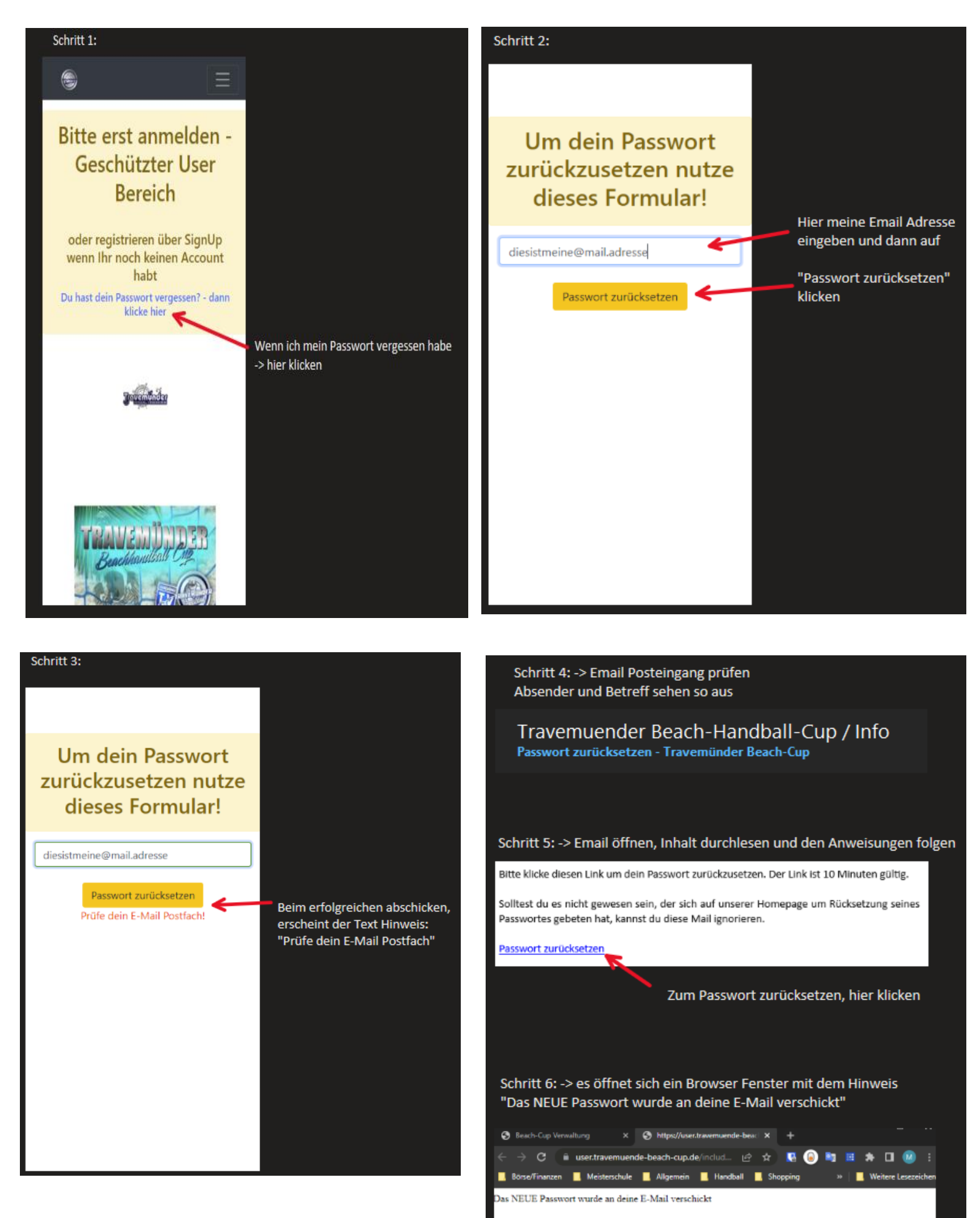

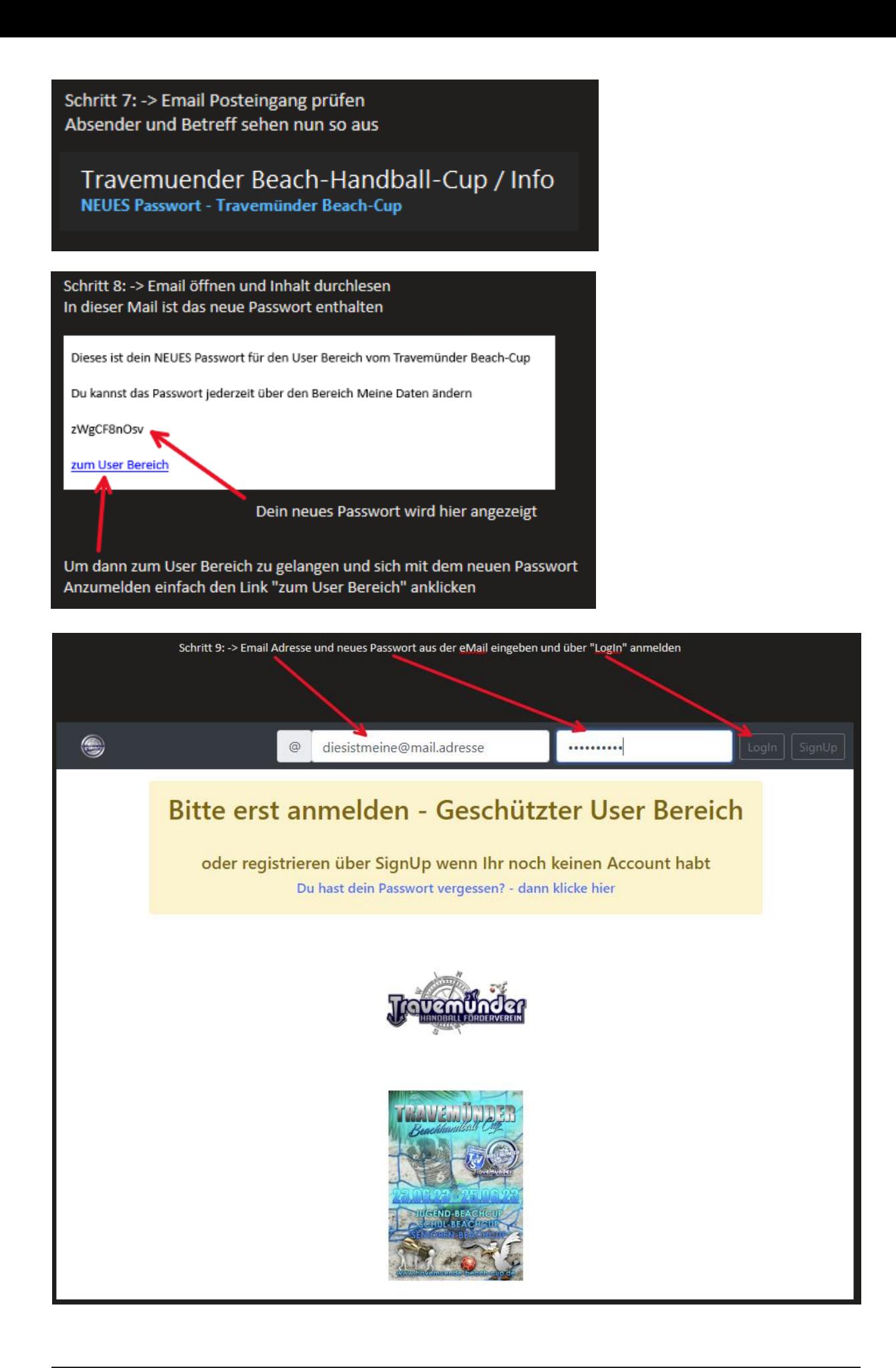

Schritt 10: -> IM User Bereich angemeldet sein und bei Bedarf das Passwort über "Mein Bereich" nochmals ändern. Oder einfach die Funktionen der Seite nutzen.